# Förskottsbetald moms i bokföringen Vitec Hyra

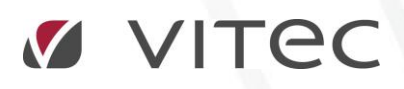

VITEC Affärsområde Fastighet • www.vitec.se • infofastighet@vitec.se • Växel 090-15 49 00

GÖTEBORG: REDEG 1 C, 426 77 V. FRÖLUNDA • KALMAR: BORGMÄSTAREGATAN 5, BOX 751, 391 27 KALMAR, VÄXEL: 0480-43 45 00 • LINKÖPING: SNICKAREGATAN 20, BOX 472, 581 05 LINKÖPING · MALMÖ: KÄRLEKSGATAN 2 A, 211 45 MALMÖ · STOCKHOLM: LINDHAGENSGATAN 116, BOX 30206, 104 25 STHLM, VÄXEL: 08-705 38 00 · UMEÅ: TVISTEVÄGEN 47, BOX 7965, 907 19 UMEÅ • VÄSTERÅS: VASAGATAN 12, BOX 209, 721 06 VÄSTERÅS • ÖSTERSUND: PRÄSTGATAN 51, 831 34 ÖSTERSUND, VÄXEL: 08-705 38 00

# INNEHÅLLSFÖRTECKNING

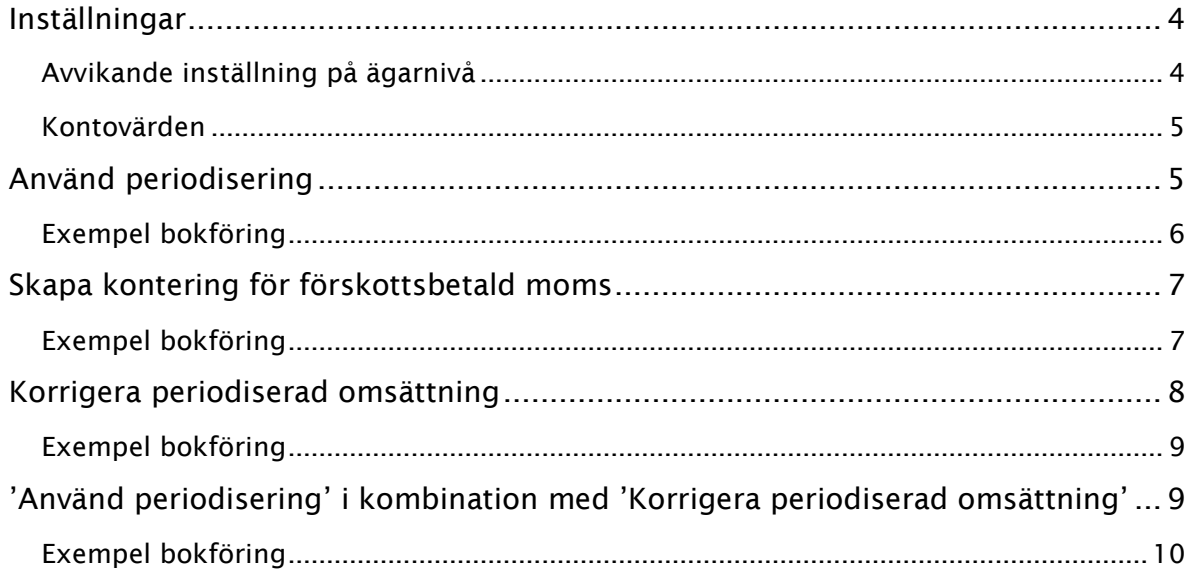

#### <span id="page-3-0"></span>INSTÄLLNINGAR

Inställningar för att hantera bokföring av momsen vid förskottsbetalda hyror finns under Meny->Inställningar->Alternativ->Generellt. Inställningen gäller för alla ägare.

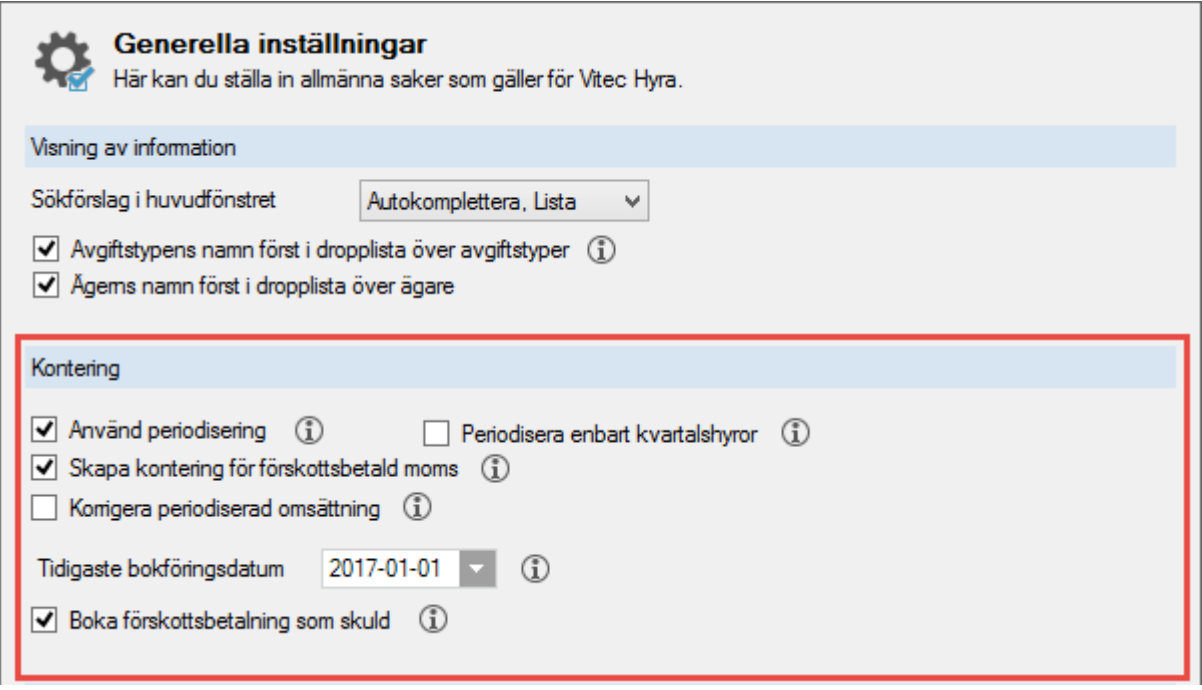

## <span id="page-3-1"></span>AVVIKANDE INSTÄLLNING PÅ ÄGARNIVÅ

Avvikande inställningar går att göra på ägarnivå för varje ägare.

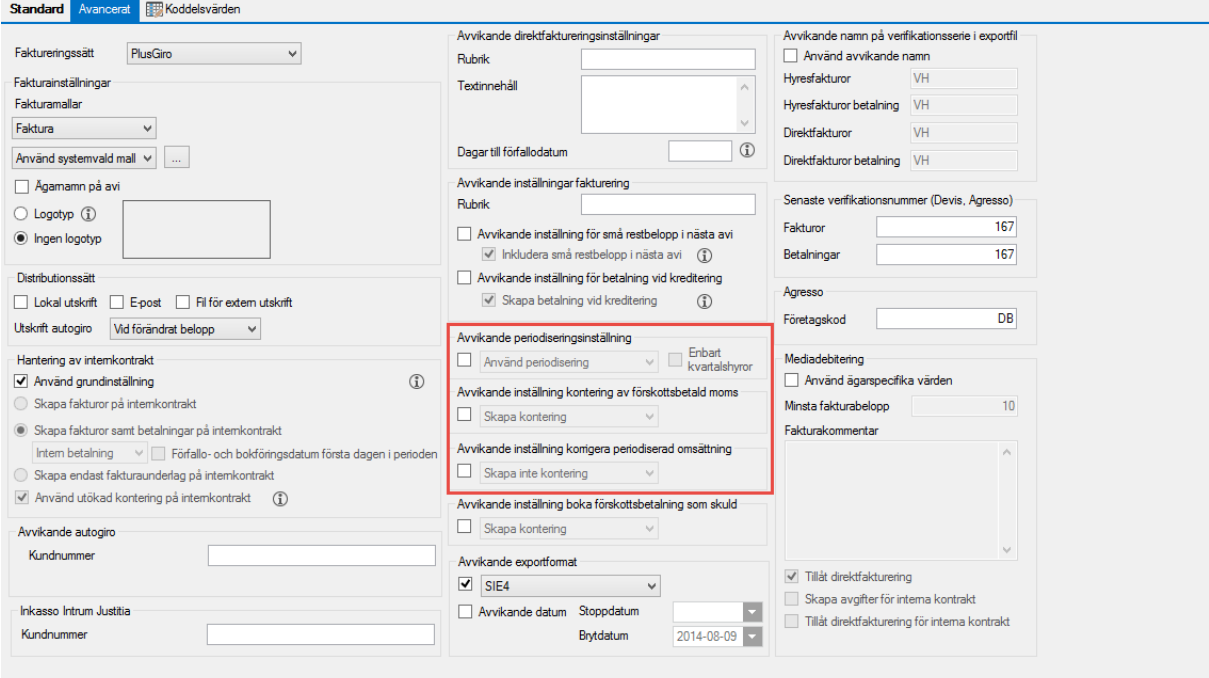

#### <span id="page-4-0"></span>KONTOVÄRDEN

Under Meny->Grunddata->Kontering->Kontovärden->Övrigt anges de konton som behövs för att bokföringen ska bli korrekt. Här visas en översikt. De olika kontonas användning beskrivs närmare under respektive avsnitt.

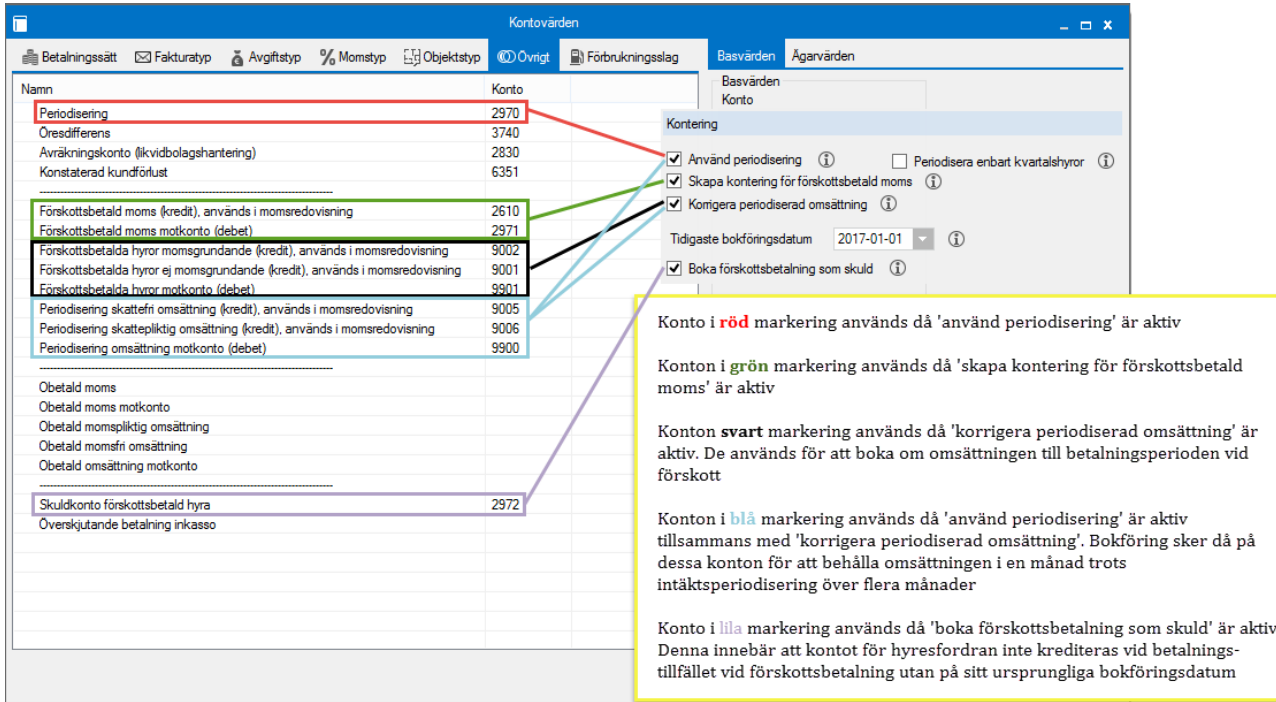

## <span id="page-4-1"></span>ANVÄND PERIODISERING

Den översta inställningen anger om man vill använda periodisering av intäkter för hyresfakturor. Avvikande inställning kan göras per ägare.

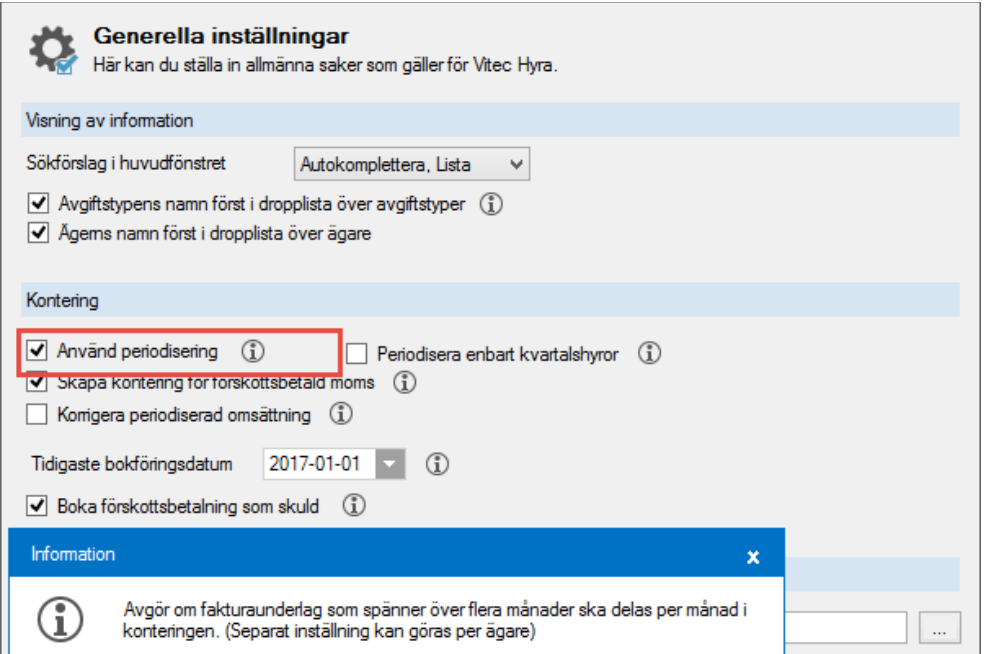

Om denna funktion aktiveras fördelas intäkten över de månader som hyresfakturan avser. Vilket periodiseringskonto som ska användas anges på raden för 'Periodisering'. Momsen med tillhörande omsättning berörs bokföringsmässigt inte vid denna inställning utan momsrapporten i Vitec Hyra får användas då momsredovisningen ska göras.

Se **röd** markering i kontovärdesbilden.

#### <span id="page-5-0"></span>EXEMPEL BOKFÖRING

Här visas ett exempel på bokföringen av en kvartalsfaktura där periodisering skett. Med hjälp av konto 2970 fördelas intäkten ut på tre månader (konto 3012 hämtas från avgiftstypen).

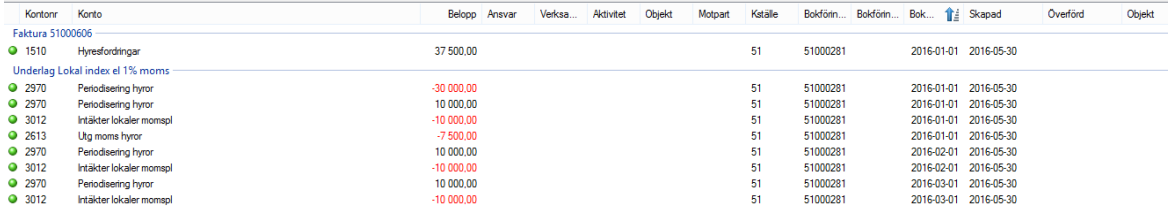

Betalningen resulterar i denna bokföring.

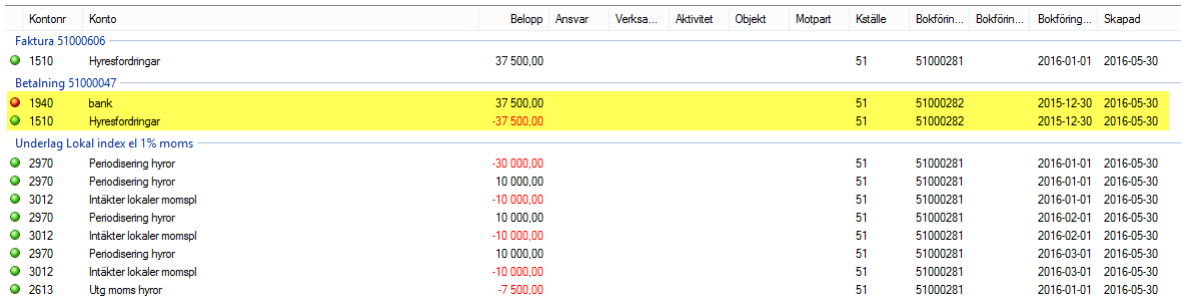

#### <span id="page-6-0"></span>SKAPA KONTERING FÖR FÖRSKOTTSBETALD MOMS

Om denna funktion aktiveras bokar systemet om momsen vid förskottsbetalning, men omsättningen berörs inte. Denna får man hämta via momsrapporten då momsredovisningen ska göras. Ombokningen av momsen sker då betalningen bokförs. Avvikande inställning kan göras per ägare.

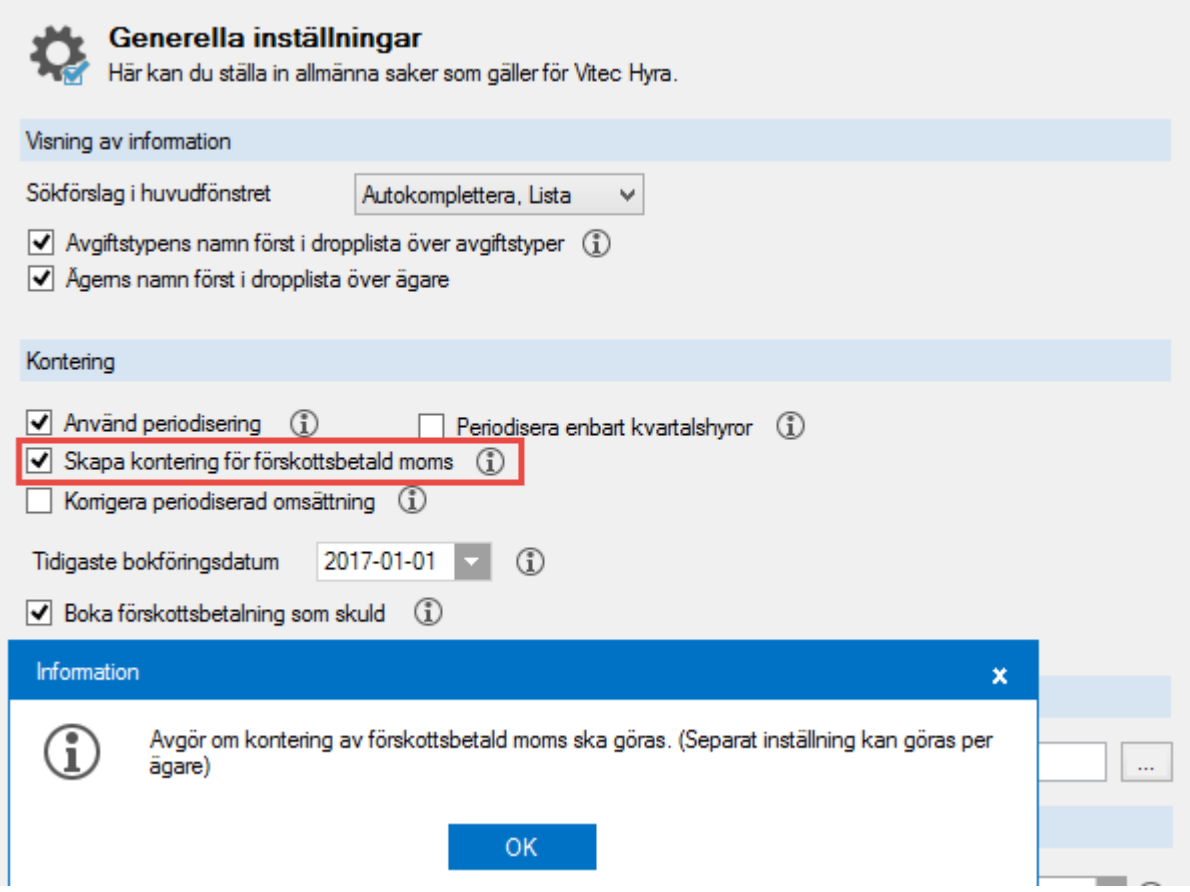

De konton som används för att flytta momsen till den period den är förskottsbetald är de som benämns 'Förskottsbetald moms', se **grön** markering under kontovärden.

#### <span id="page-6-1"></span>EXEMPEL BOKFÖRING

Då hyresfakturan bokförs konteras momsen på bokföringsdatum, dvs 1 oktober i detta fall.

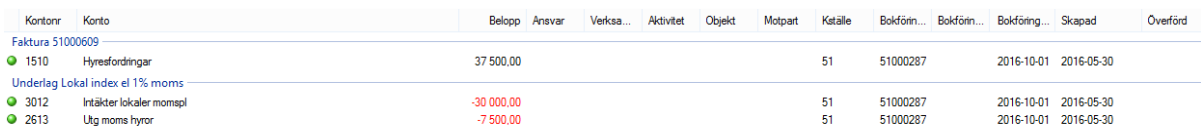

Då betalningen inkommer flyttas momsen från oktober till betalningsperioden (september i detta fall) med hjälp av ovanstående konton. Konto 2611 knyts till momsredovisningen i ekonomisystemet och ser tillsammans med 2613 (som också är knuten till momsredovisningen) till att momsen är bokförd i september.

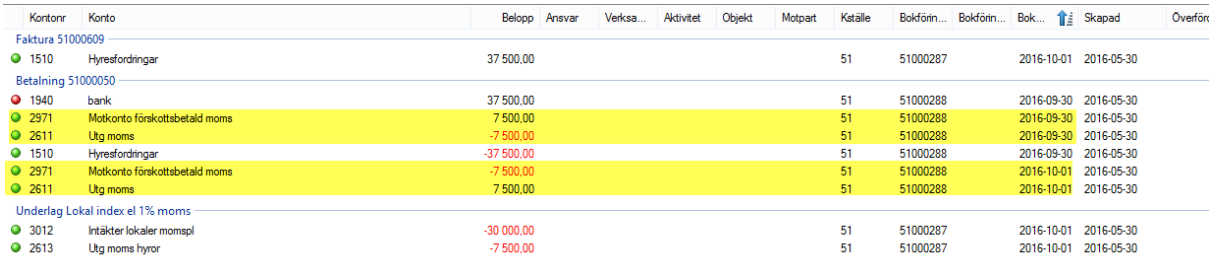

#### <span id="page-7-0"></span>KORRIGERA PERIODISERAD OMSÄTTNING

Om denna funktion aktiveras (aktiveras endast tillsammans med 'Skapa kontering för förskottsbetald moms') flyttas även den momsgrundande omsättningen till betalningsperioden vid förskottsbetalning. Avvikande inställning kan göras per ägare.

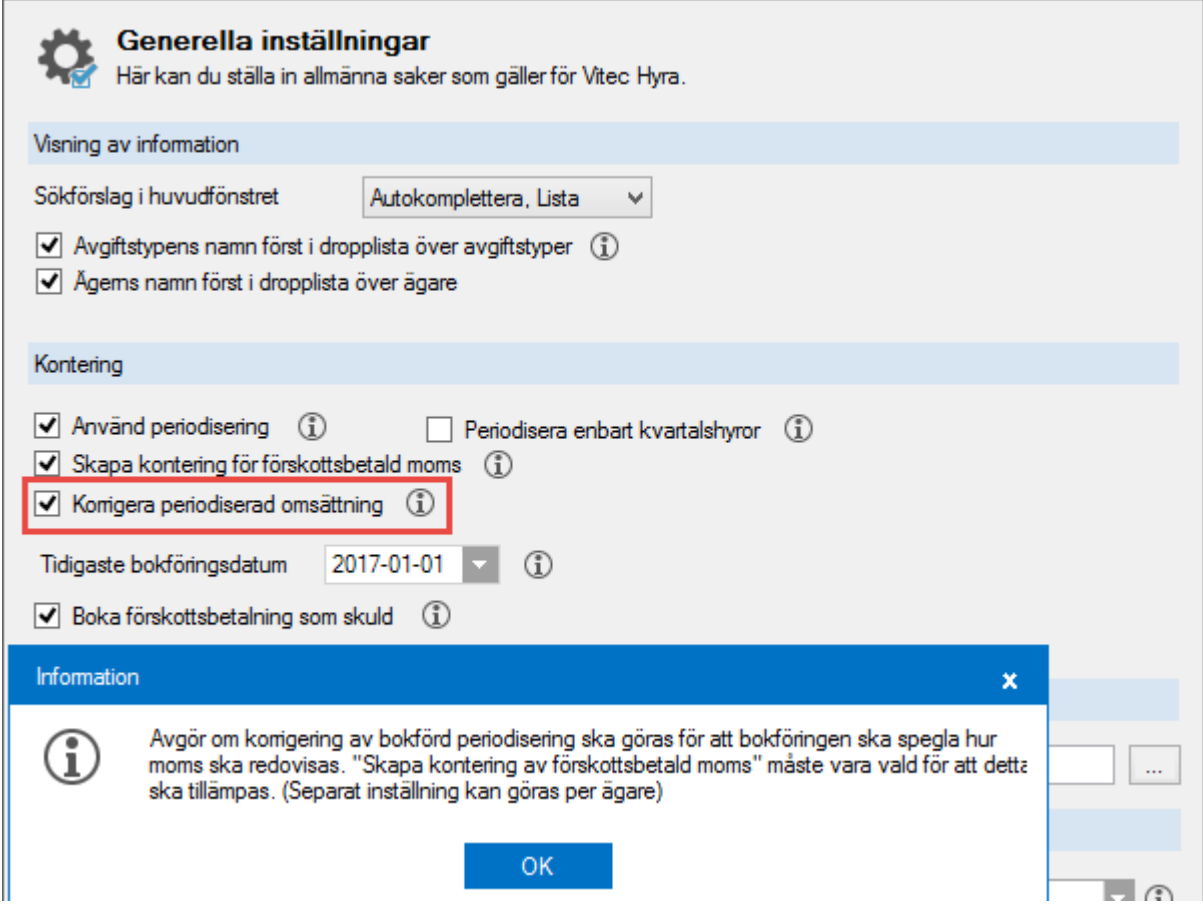

De konton som används för detta är de som är markerade i **svart** i kontovärdesbilden.

I detta exempel används konton i klass 9 för att tydliggöra att detta är konton som inte ska vara med i resultaträkningen då det inte är intäkten som påverkas utan endast den momsgrundande (eller momsfria) omsättningen. De konton som inte benämns som motkonto, dvs 9001 och 9002 i detta exempel kopplas till momsredovisningen i ekonomisystemet.

#### <span id="page-8-0"></span>EXEMPEL BOKFÖRING

Då förskottsbetalning inkommer flyttas omsättningen från ursprungsbokningen till betalningsperioden. Då både 3012 och 9002 i detta exempel är kopplade till momsredovisningen i ekonomisystemet hamnar omsättningen korrekt i december.

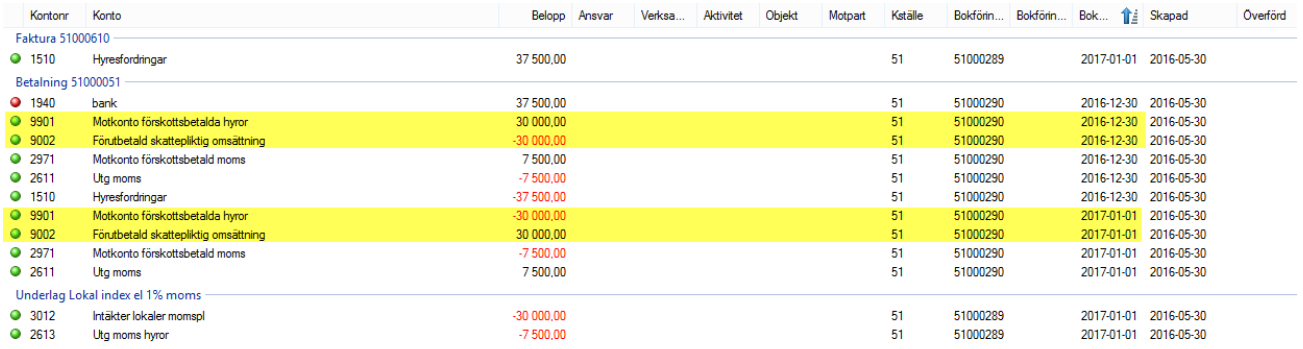

# <span id="page-8-1"></span>'ANVÄND PERIODISERING' I KOMBINATION MED 'KORRIGERA PERIODISERAD OMSÄTTNING'

Då båda dessa val är aktiva används ytterligare konton för att hantera intäktsperiodisering med bibehållen omsättningskontroll.

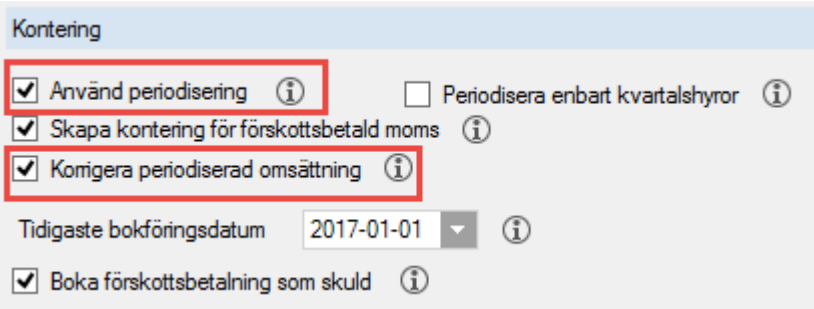

De konton som används för detta är de i **blå** markering i kontovärdesbilden. De konton som inte benämns 'motkonto' kopplas till momsredovisningen i ekonomisystemet.

#### <span id="page-9-0"></span>EXEMPEL BOKFÖRING

Redan vid bokföringen av hyresfakturan skapas då kontering på dessa konton. Eftersom både 3012 och 9006 är kopplade till momsredovisningen i ekonomisystemet medför det att den momspliktiga omsättningen i april är 30 000 kr, medan den i maj och juni är 0 kr.

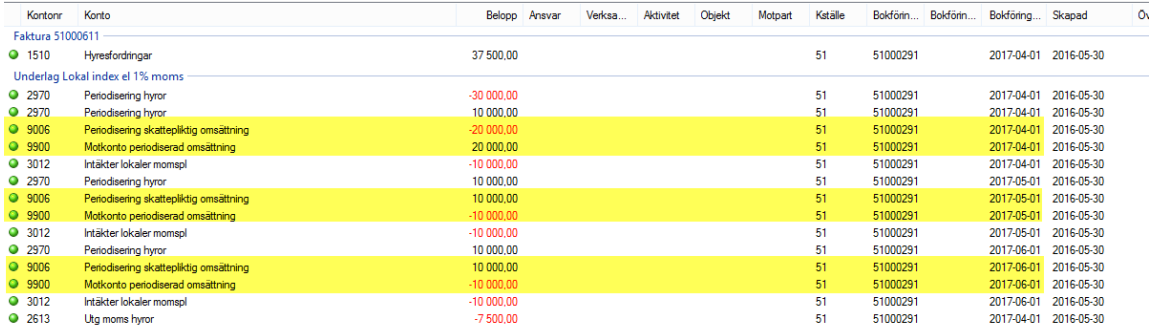

Vid betalning flyttas omsättningen till mars med hjälp av konto 9002 som vi såg i exemplet ovan (korrigera periodiserad omsättning).

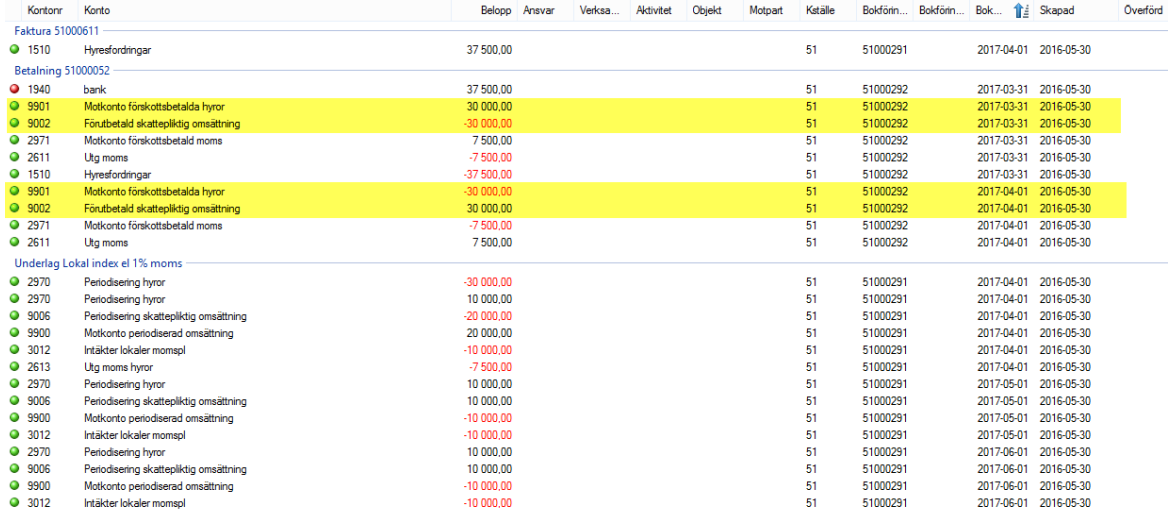